## **IRUMA FREE Wi-Fi**

**SNSアカウント認証 / SNS Account Authentication /** SNS账户认证 / SNS 계정인증

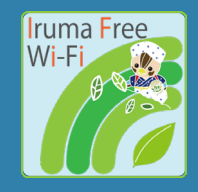

## **1** Wi-FiをONにして ネットワーク一覧から 「Iruma\_Free\_Wi-Fi」を 選択します。

Set "Wi-Fi" to ON and select "Iruma\_Free\_Wi-Fi".

打开Wi-Fi并选择 "Iruma\_Free\_Wi-Fi"。

Wi-Fi를 켜고 'Iruma\_Free\_Wi-Fi'를 선택합니다.

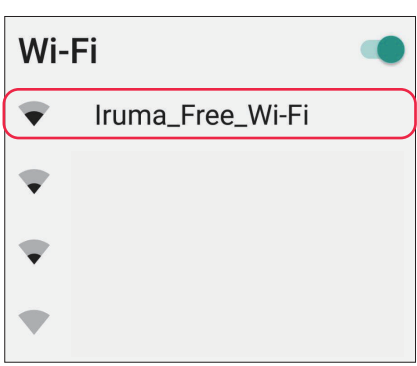

画面の指示にしたがって SNSにログインします。 **3**

> Follow the instructions on the screen and log in to the SNS.

按照屏幕上的指示,登录到社交网络。

화면의 지시에 따라 SNS에 로그인합니다.

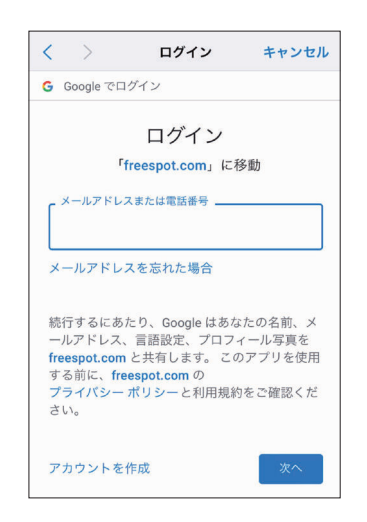

**2** 利用規約に同意し、 「SNSアカウント認証方式」 を選択。お使いのSNSを タップします。

> Agree with terms. Select the "SNS Account Authentication" and select the SNS you use.

同意使用条款并选择 "SNS账户认证方式"。 点选您的SNS。

이용약관에 동의하고 'SNS 계정인증방식'을 선택합니다. 사용중인 SNS를 탭합니다.

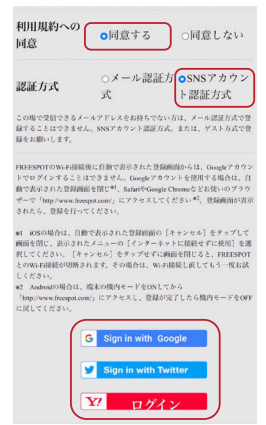

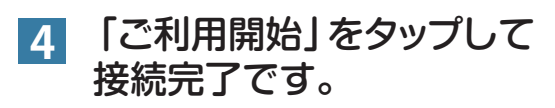

Tap the "OK" button and you connect to the internet.

点 "开始使用 "完成连接。

'이용시작'을 누르면 연결이 완료됩니다.

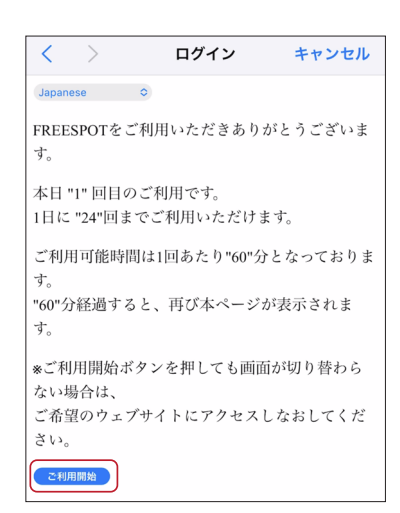